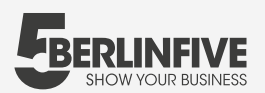

#### **Integration der Aufnahmen auf deiner Webseite**

Die Einbindung deiner Aufnahmen auf Google und die Integration in VR übernehmen wir für dich. Auf deiner eigenen Webseite und Facebook kannst du sie in nur zwei Minuten integrieren:

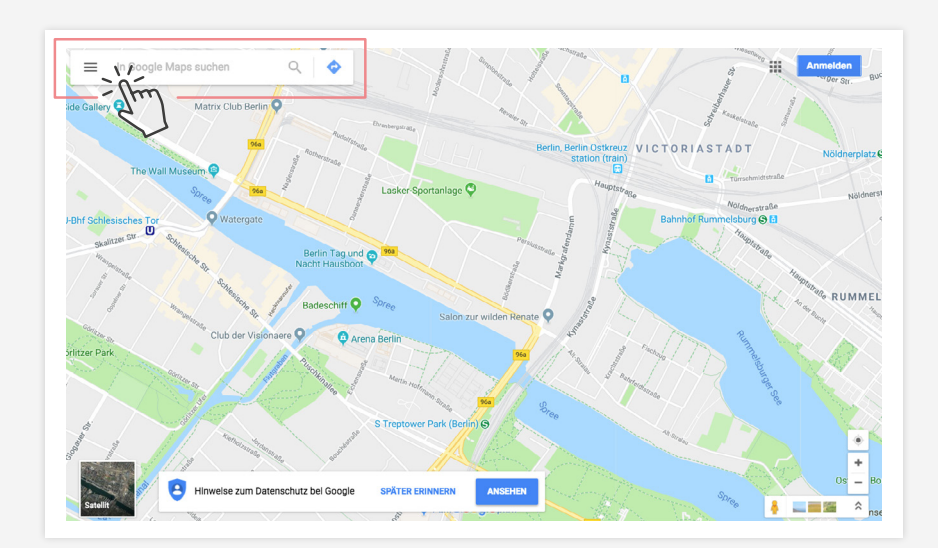

# **01**

Öffnen Sie **Google Maps.**

### **02**

Finden Sie Ihr Unternehmen mithilfe der **Suchleiste.**

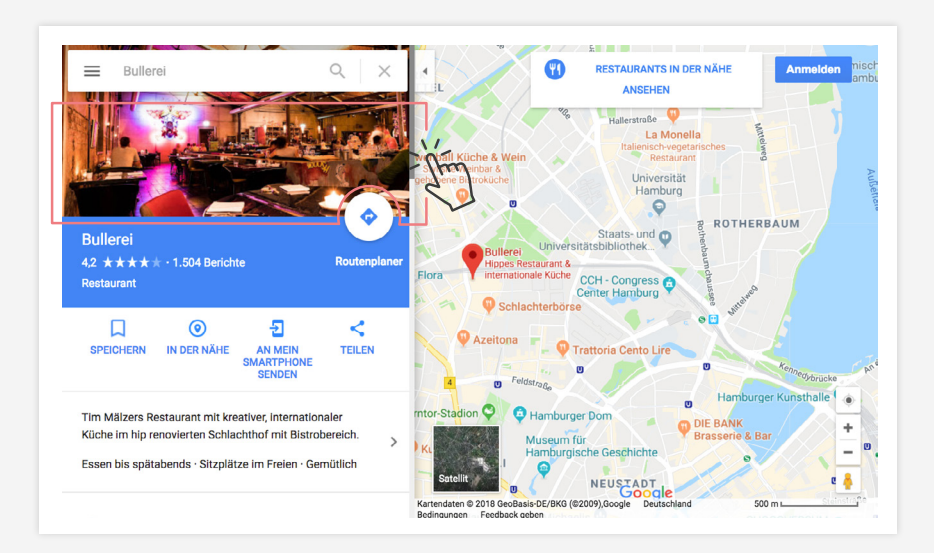

#### **03**

Klicke auf die **Street View Trusted** - Ansicht.

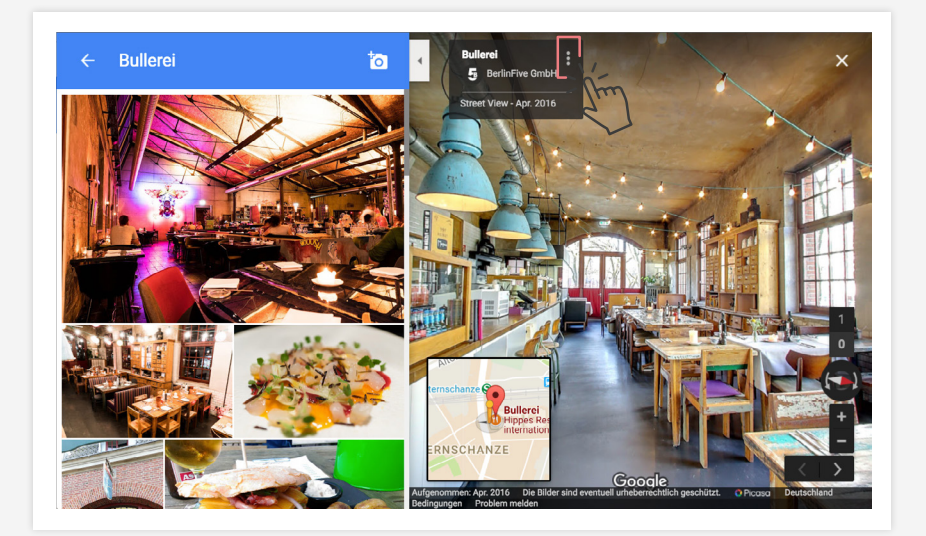

#### **04**

Im oberen linken Eck findest du nun eine **Infobox mit deinem Namen.** Klicke auf die drei Punkte, ganz rechts außen.

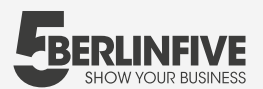

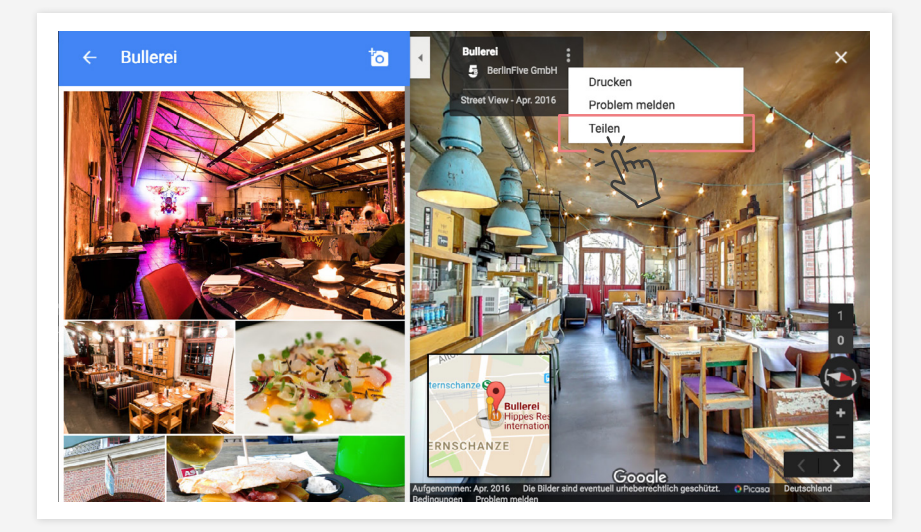

Es öffnet sich ein Untermenü, wähle hier **Teilen. 05**

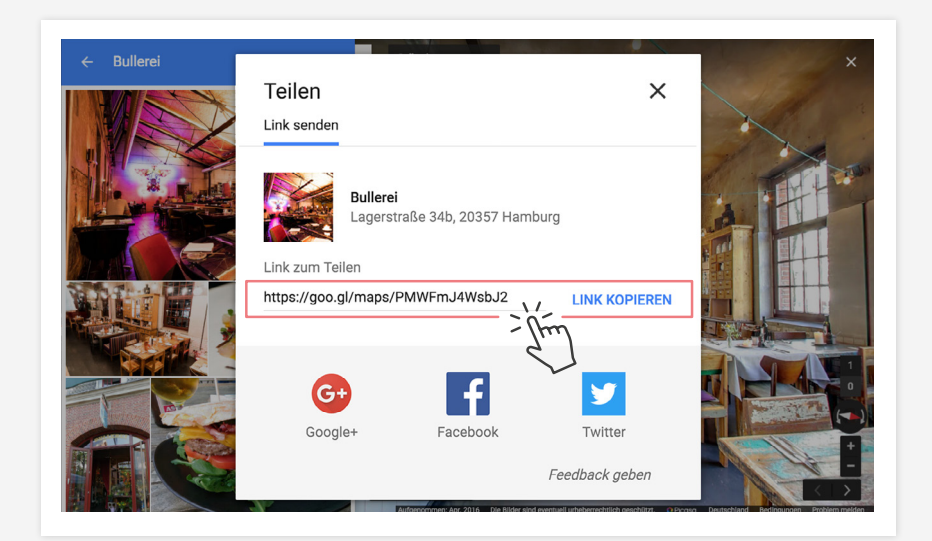

## **06**

Kopiere den angezeigten **Code.** Dieser kann nun in deine Website integriert werden.